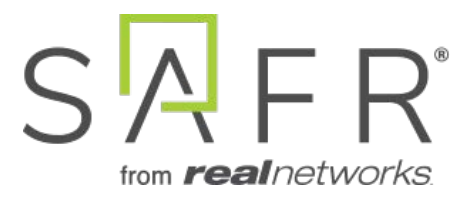

# SAFR® REST API Documentation

Documentation Version = 3.030

Publish Date = October 6, 2021

Copyright © 2021 RealNetworks, Inc. All rights reserved.

SAFR® is a trademark of RealNetworks, Inc. Patents pending.

This software and related documentation are provided under a license agreement containing restrictions on use and disclosure and are protected by intellectual property laws. Except as expressly permitted in your license agreement or allowed by law, you may not use, copy, reproduce, translate, broadcast, modify, license, transmit, distribute, exhibit, perform, publish, or display any part, in any form, or by any means. Reverse engineering, disassembly, or decompilation of this software, unless required by law for interoperability, is prohibited.

The information contained herein is subject to change without notice and is not warranted to be error-free. If you find any errors, please report them to us in writing.

# **Contents**

<span id="page-2-0"></span>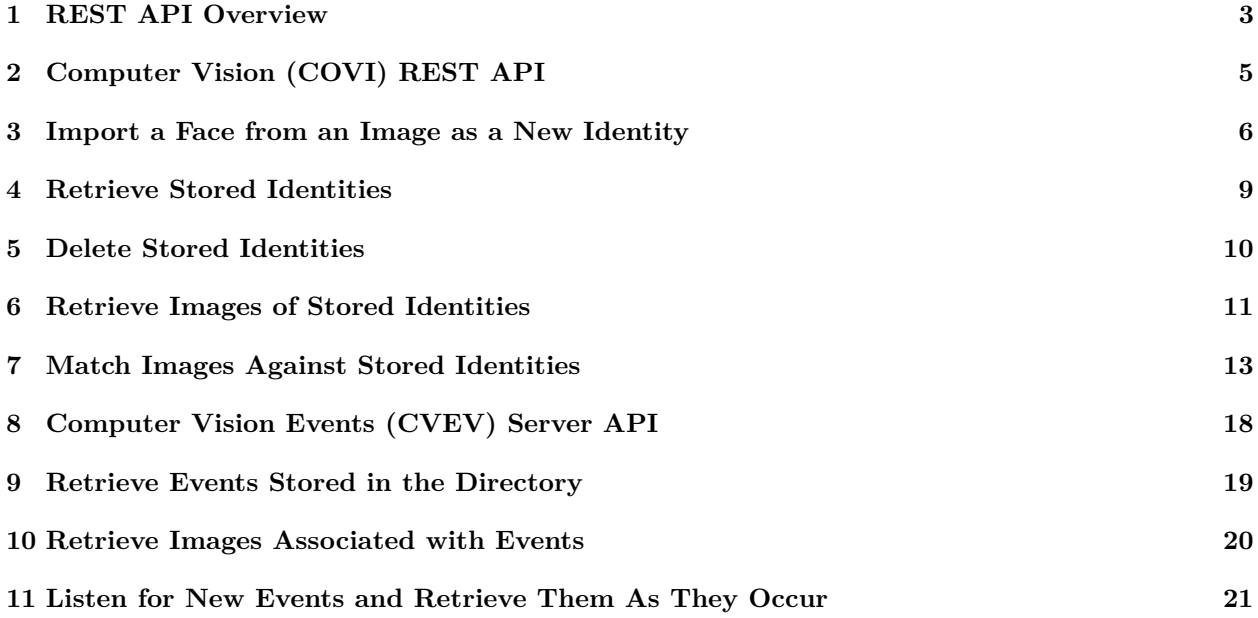

# **1 REST API Overview**

## **1.1 OpenAPI Documentation**

OpenAPI documentation is available for SAFR services in the SAFR Cloud via HTTPS.

#### **1.1.1 SAFR Cloud**

Access to OpenAPI documentation in the SAFR Cloud can be found at the following locations:

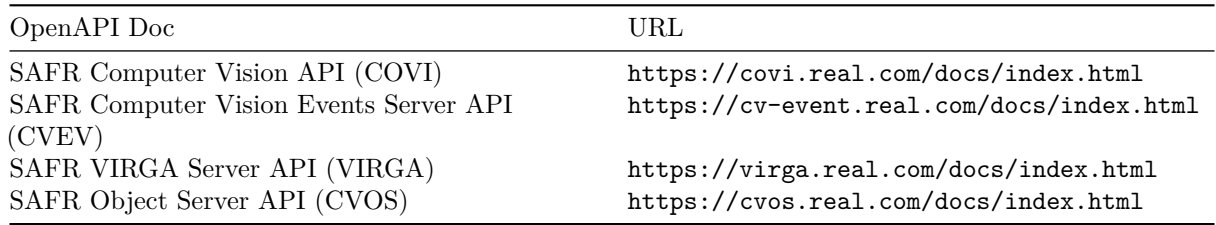

#### **1.1.2 Local Access**

If you're using an on-premise license, API documentation can be accessed locally at the following locations. (Substitute the server's IP address or DNS name as needed.)

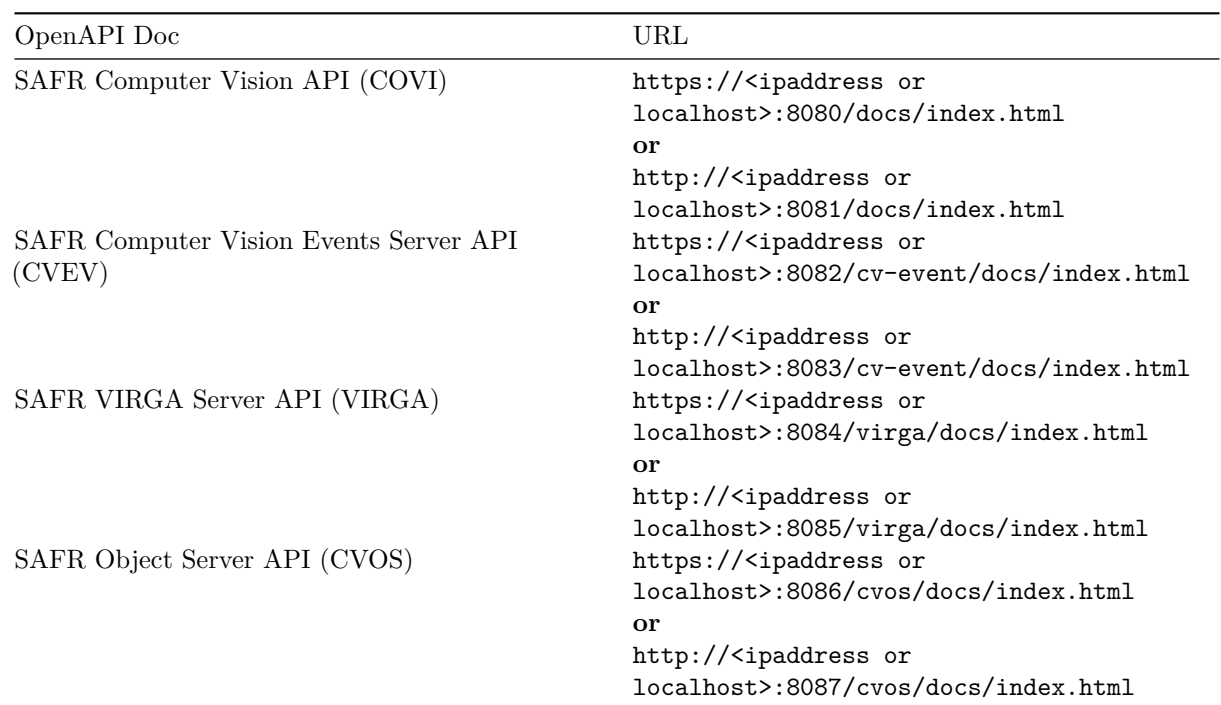

#### **1.2 Video Demos**

To assist in using SAFR OpenAPI documentation, view the following video demos:

- [Post an image for recognition](randomFiles/CoViAPIDemo.mov)
- [Get a recognition event](randomFiles/CVEventsGETDemo.mov)
- [Get face and scene thumbnail images for a recognition event](randomFiles/CVOSSceneThumbDemo.mov)

## **1.3 System Logs and Privacy**

To protect privacy, SAFR limits retention of system logs associated with events to a time frame configured using an admin system API. When used in conjunction with eventArchiveTimeLimit in the Admin Tenant API, no trace of individual whereabouts is kept beyond the configured retention time.

<span id="page-4-0"></span>Recognition logs are reduced in their default logging level not to include any personally identifiable information (PII).

# **2 Computer Vision (COVI) REST API**

The SAFR Computer Vision Service (COVI) provides the ability to:

- Import a face from an image as a new identity
- Retrieve stored identities
- $\bullet\,$  Delete stored identities
- Retrieve images of stored identities
- Match images against stored identities

The following elements are used with the API requests:

<span id="page-5-0"></span>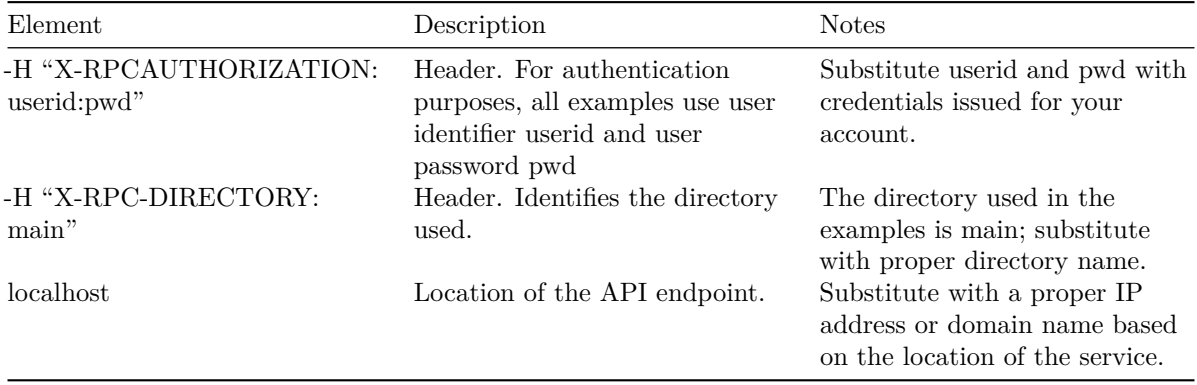

## **3 Import a Face from an Image as a New Identity**

Use the following call to import a face from an image as a new identity.

For Local Host:

```
curl -v -X POST -H " Content - Type : application / octet - stream " -H
   "X - RPC - DIRECTORY : main " -H "X - RPC - AUTHORIZATION : userid : pwd " -H
   " XRPC - PERSON - NAME : First Last " -H "X - RPC - EXTERNAL - ID : 0000001"
   "http://localhost:8080/people?update=false" --data-binary
   @IMG_0000001 . jpg
```
For SAFR Cloud:

```
curl -v -X POST -H " Content - Type : application / octet - stream " -H
   "X - RPC - DIRECTORY : main " -H "X - RPC - AUTHORIZATION : userid : pwd " -H
   " XRPC - PERSON - NAME : First Last " -H "X - RPC - EXTERNAL - ID : 0000001"
   "https://covi.real.com/people?update=false" --data-binary
   @IMG_0000001 . jpg
```
This call first attempts to match a face already present in the main directory of the account and only imports it as a new identity if the face does not match an already existing one, and only if the new face meets default pose, sharpness, and contrast quality.

If a match is found, information about matched identity is returned (personId). If a new identity is formed, returned information includes the newId property set to true:

**Note**: Always use https when making requests over the internet.

Complete request with overrides in place:

```
curl -v -X POST -H " Content - Type : application / octet - stream " -H
   "X - RPC - DIRECTORY : main " -H "X - RPC - AUTHORIZATION : userid : pwd " -H
   "X - RPC - PERSON - NAME :0000001" -H "X - RPC - EXTERNAL - ID : 0000001" -H
   "X - RPC - FACES - GROUPINGTHRESHOLD : 0"
   " http :// localhost :8080/ people ? min - cpq =0& min - fsq =0& min - fcq =0& update = false "
   -- data - binary @IMG_0000001 . jpg
```
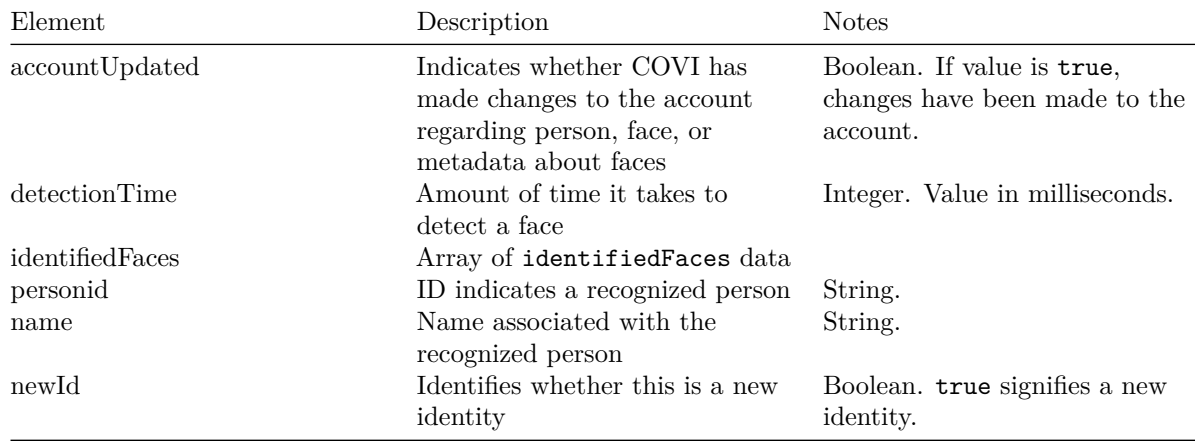

#### **3.1 Response**

#### **3.1.1 Sample Response**

```
{
  " accountUpdated ": true ,
  " detectionTime": 324,
  " identifiedFaces ": [
                  {
                " personId ": "866 e75a6 - e22a -4077 -97 bb - e5dbfe1c513e " ,
                "name": "First Last",
                " newId ": true ,
                ...
                }
         \, ]
}
```
# **3.2 Headers**

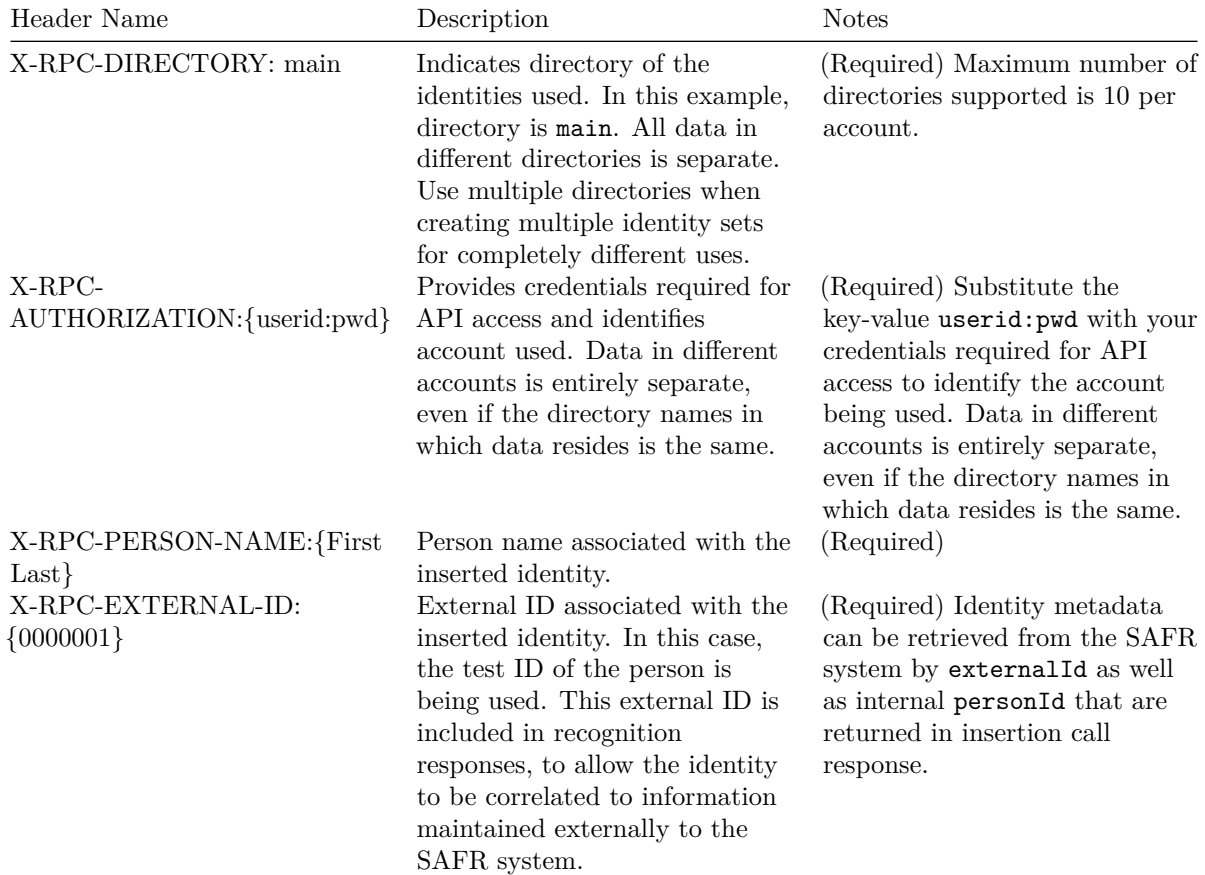

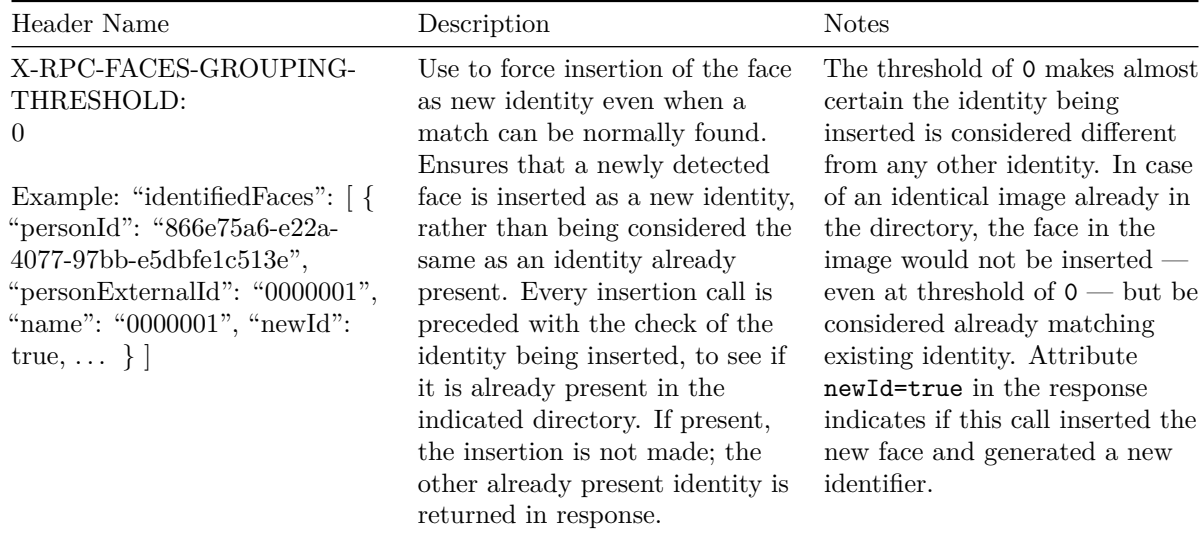

# **3.3 Query Parameters**

<span id="page-8-0"></span>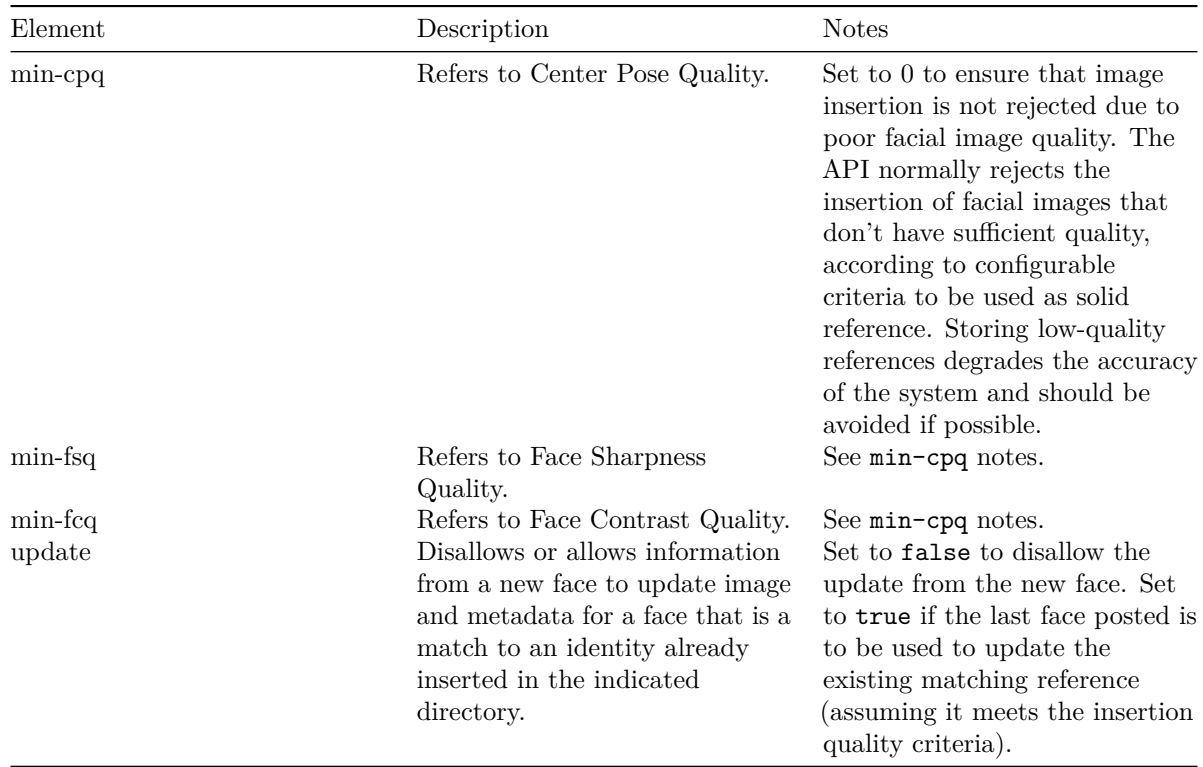

# **4 Retrieve Stored Identities**

Use the following API requests to retrieve stored identities:

<span id="page-9-0"></span>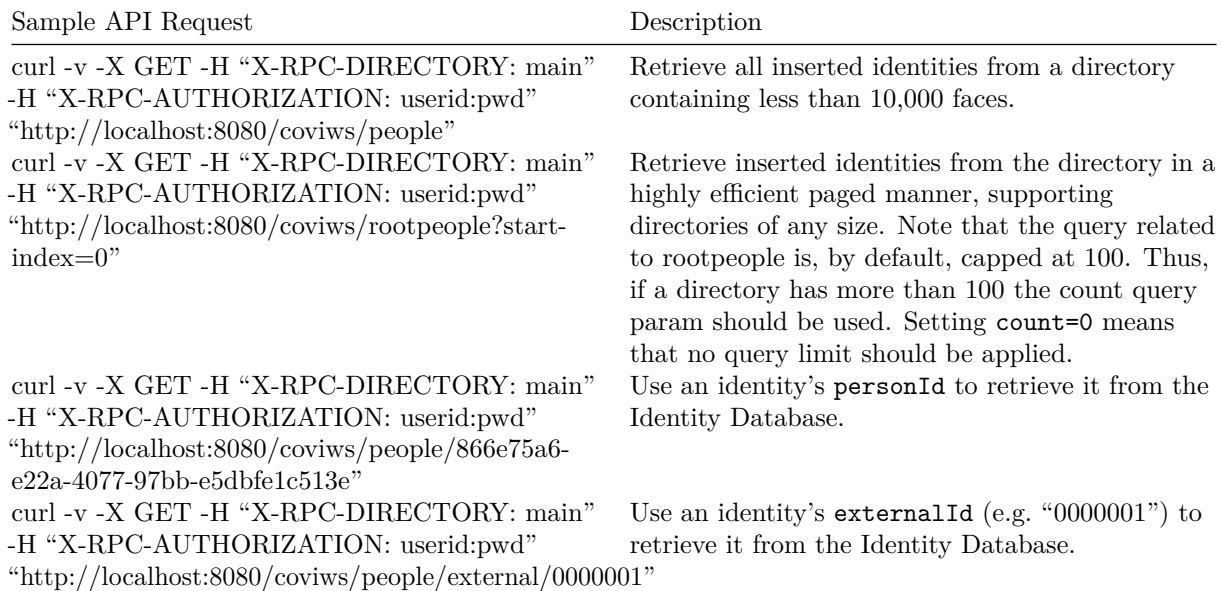

# **5 Delete Stored Identities**

To delete an identity from the directory using its personId, use the following API request:

<span id="page-10-0"></span>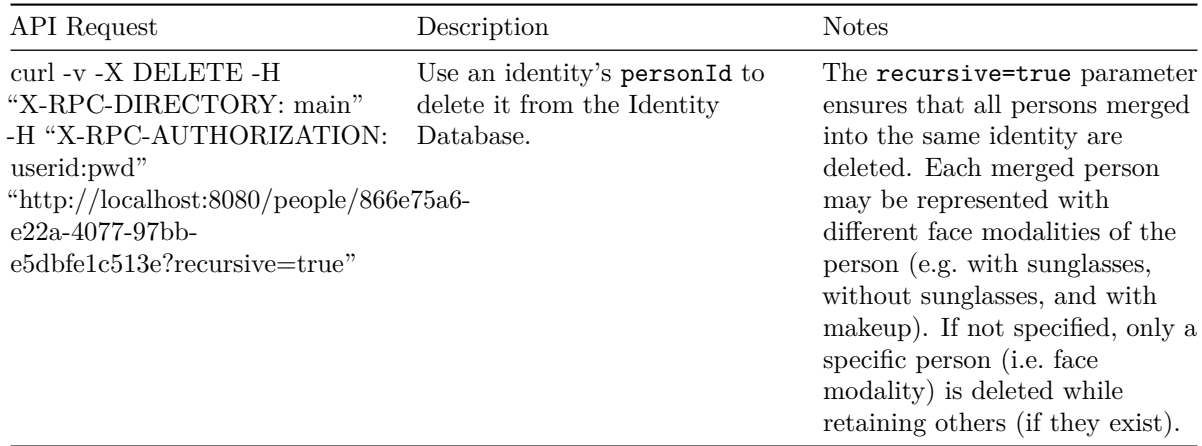

# **6 Retrieve Images of Stored Identities**

#### **6.1 Easy Method**

The easiest way to retrieve face images of a stored identity is by doing the following:

• Use the object server GET /person/<personId>/face API and personId returned by GET /people or GET /rootpeople requests.

This method works for cloud and locally hosted systems for images with and without application-level encryption applied to them. It is not, however, as efficient as other methods. For more information, see the [Efficient method](#page-11-0) section.

#### **6.1.1 For Local Host**

```
curl -X GET -H "X - RPC - DIRECTORY : main " -H "X - RPC - AUTHORIZATION : userid : pwd "
" http :// localhost :8086/ person / < personId >/ face "'
```
#### **6.1.2 For SAFR Cloud**

```
curl -X GET -H "X - RPC - DIRECTORY : main " -H "X - RPC - AUTHORIZATION : userid : pwd "
" https :// cvos . real . com / person / < personId >/ face "
```
Example:

```
curl -X GET -H "X - RPC - DIRECTORY : main " -H "X - RPC - AUTHORIZATION : userid : pwd "
" https :// cvos . real . com / person /60046 fb9 -5 b5d -4 d2b - a3aa -6345 e43da53d / face "
```
#### <span id="page-11-0"></span>**6.2 Efficient Method**

For a highly efficient and the most direct method of retrieval of images stored for identities, use the identity image URL. The stored identity image URL is returned by GET /people and GET /rootpeople requests in the imageURI property. The image referenced is used to represent the identity.

**Note**: Use unmergedImageURIis if the image that is different from the one referenced by imageURI exists for the identity and can be used to retrieve the image of the specific face modality (for example, a facial image with sunglasses) associated with a matching personId.

#### **For a locally hosted system**

For a locally hosted system, the provided URI will be of the following form: cvos://obj/<image-guid>

Retrieve the image by issuing the following http:// request to the Object Server (CVOS) API endpoint:

```
curl -X GET -H "X-RPC-DIRECTORY: main" -H "X-RPC-AUTHORIZATION:
   userid : pwd "
" http :// localhost :8086/ obj / < imageguid >"
```
#### **For a cloud hosted system**

- For images not requiring application-level decryption (applicable to some early and demo accounts), the provided UI will be of the following form: https://<path>
- For application-level encrypted images, the provided URI will be of the following form:  $e$ https:// $\epsilon$ path>

Images referenced via the ehttps:// scheme will have to be decrypted after being downloaded before they can be viewed. The encrypted image data can be downloaded by using https:// protocol scheme with the same path: https://<path>

The decryption is described in the next section.

#### **6.3 Decrypt Application-Level Encrypted Images**

Images referenced via the https:// scheme (applicable to cloud accounts only when efficient image retrieval method is used) must be decrypted after being downloaded before they can be viewed. The encrypted image data can be downloaded by using the https:// protocol scheme with the same path provided in the https:// URL: https://<path>

To decrypt the downloaded image:

1. Retrieve the account-specific decryption key using the following API request:

```
curl -X GET -H "X - RPC - DIRECTORY : main " -H
   "X - RPC - AUTHORIZATION : userid : pwd "" https :// covi . real . com / obj / imagekey "
```
The response contains a JSON formatted base64 form of the key:  $\{$  "key": "<br/>base64\_encoded\_key>"}

Example:

```
{ " key ": " yJgLFSH / Ypsb1wycx2TzZnvTwCob4KZHrcIYgqZxrz0 =" }
```
- 2. To decrypt the image, extract the 16-byte IV prefix from the encrypted image data and the rest of the data decrypted using the IV and the decryption key.
	- IV = first\_16\_bytes\_of\_encrypted\_image\_data
	- Key = base64Decode(base64\_encoded\_key)
	- EncryptedImageBody = encrypted\_image\_data\_starting\_with\_byte\_17
	- DecryptedImage = getCipher(AES/CBC/PKCSPadding).decode(IV, Key, EncryptedImageBody)

Example:

```
openssl dec -aes -256 - cbc - in EncryptedImageBody . enc - out ImageBody . jpg -K
   $Key - iv $IV
```
# **7 Match Images Against Stored Identities**

Use the following parameters in your POST request to perform recognition of an image against the identities inserted in a directory, and request a specific number of matches along with match probability.

#### **7.1 Method, Headers, and URL**

POST -H "Content-Type:application/octet-stream" -H "X-RPC-DIRECTORY: main" -H "X-RPC-AUTHORIZATION: userId:pwd" "http://localhost:8080/people

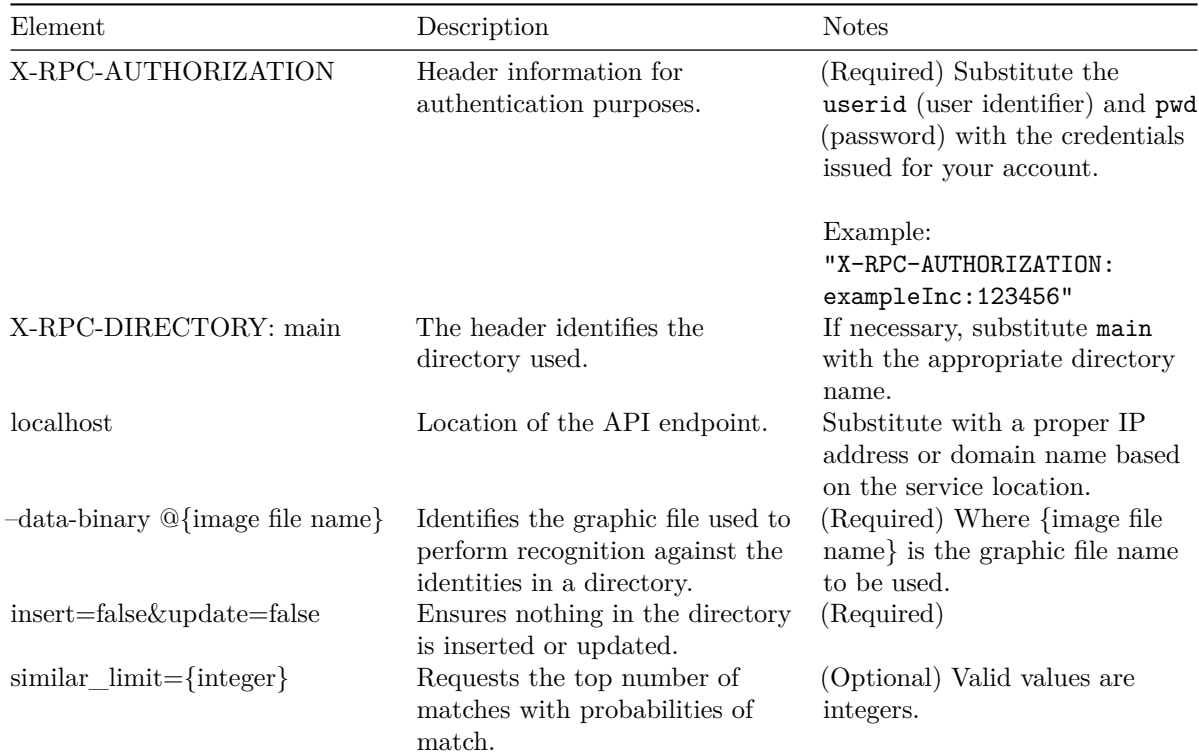

Use similar\_limitquery parameter in POST /people request.

#### **7.2 cURL Examples**

• Perform recognition in an image against the identities inserted into a directory:

```
curl -v -X POST -H " Content - Type : application / octet - stream " -H
   "X-RPC-DIRECTORY: main" -H "X-RPC-AUTHORIZATION: userId:pwd"
" http :// localhost :8080/ people ? insert = false & update = false " -- data - binary
   @IMG_0001001 . jpg
```
• Request the top five (5) probability matches:

```
curl -v -X POST -H " Content - Type : application / octet - stream " -H
   "X-RPC-DIRECTORY: main" -H "X-RPC-AUTHORIZATION: userId:pwd"
" http :// localhost :8080/ people ? insert = false & update = false & similar_limit =5"
   -- data - binary @IMG_0001001 . jpg
```
**Note**: The previous request returns the top five (5) matches for each face found in the image. The order in which found faces/identities are returned is arbitrary; they're not sorted by similarityScore. For each found face, the top five (5) matching identities are provided in order of most similar first (highest similarityScore first).

The probability of a match is returned in the similarityScore attribute of records returned in the similar array. The score of 1.0 (100%) is tied to the set X-RPC-FACES-GROUPING-THRESHOLD; faces matching exactly at the threshold have similarityScore of 1.0. Those matching to a greater extent score  $> 1.0$ , while those matching to a lesser extent score  $< 1.0$ .

The lower bound is 0, and the upper bound is 2 / (2 - sqrt(X-RPC-FACES-GROUPINGTHRESHOLD)). By default the X-RPC-FACES-GROUPING-THRESHOLD setting is 0.54; the upper bound is 1.581. The identity returned outside of the similar array is the best match with  $\text{similarityScore} > = 1.0$ , if any.

```
{
    " accountUpdated ": false ,
    " detectionTime ": 616 ,
    " identifiedFaces ": [
    {
         " attributes ": {
              " centerPoseQuality ": 0.58317417 ,
              " confidence ": 0.99978894 ,
              " contrastQuality ": 0.61625 ,
              " detection Version": 2,
              " dimension ": {
                   " height": 200,
                   " width ": 164
              } ,
              " landmarks ": {
                   " left - eye - center ": {
                        " x ": 0.31614387,
                        " y ": 0.38013837
                   } ,
                   " left - mouth - corner ": {
                        " x ": 0.34892383,
                        " y ": 0.7837046
                   } ,
                   " nose - tip ": {
                        " x ": 0.55630475,
                        " y ": 0.6482113
                   } ,
                   " right - eye - center ": {
                        " x ": 0.7781885,
                        " y ": 0.37358207
                   } ,
                   " right - mouth - corner ": {
                        " x ": 0.74510413,
                        " y ": 0.7801639
                   }
              } ,
              " provider ": "RCV",
              " sharpnessQuality ": 0.6402198
         } ,
    " lastOccurrenceDate ": 1521757646850 ,
    " mediaId ": " a058d139 -4429 - 4 e3f -8603 - 38290 ac d3326 " ,
    " occurrence": 2,
    " offsetX ": 0.23326 ,
    " offsetY ": 0.36203 ,
```

```
" personId ": "60046 fb9 -5 b5d -4 d2b - a3aa -6345 e43da53d " ,
" relativeHeight ": 0.10982 ,
" relativeWidth ": 0.06004 ,
" rootPersonAddDate ": 1521747721069 ,
" similar ": [
    {
         "ignore": false,
         " lastOccurrenceDate ": 1521747721069 ,
         " occurrence": 1,
         " personId ": "60046 fb9 -5 b5d -4 d2b - a3aa -6345 e43da53d " ,
         " similarityScore ": 1.3789116
    } ,
    {
         " ignore ": false ,
         " lastOccurrenceDate ": 1521747721069 ,
         " occurrence": 1,
         " personId ": "328 a6c14 - c4b6 -483 b -8163 - ac7390078a3f " ,
         " similarityScore ": 0.6425859
    } ,
    {
         " ignore ": false ,
         " lastOccurrenceDate ": 1521747721069 ,
         " occurrence": 1,
         " personId ": "48328 c18 -044 d -41 d8 -93 c6 - 73 b7e6b68297 " ,
         " similarityScore ": 0.5377595
    } ,
    {
         " ignore ": false ,
         " lastOccurrenceDate ": 1521747721069 ,
         " occurrence": 2,
         " personId ": "83 b86722 -99 d2 -4327 -8 ded - a21be3d2382c " ,
         " similarityScore ": 0.42808503
    } ,
    {
         " ignore ": false ,
         " lastOccurrenceDate ": 1521723923106 ,
         " occurrence": 1,
         " personId ": " ae4c5292 -1 e3a -4495 - ba9a -6 bd3d6c371e2 " ,
         " similarityScore ": 0.4004748
         }
] ,
" tags ": []
    }
]
```
#### **7.3 API Response**

}

The response is described in the following table:

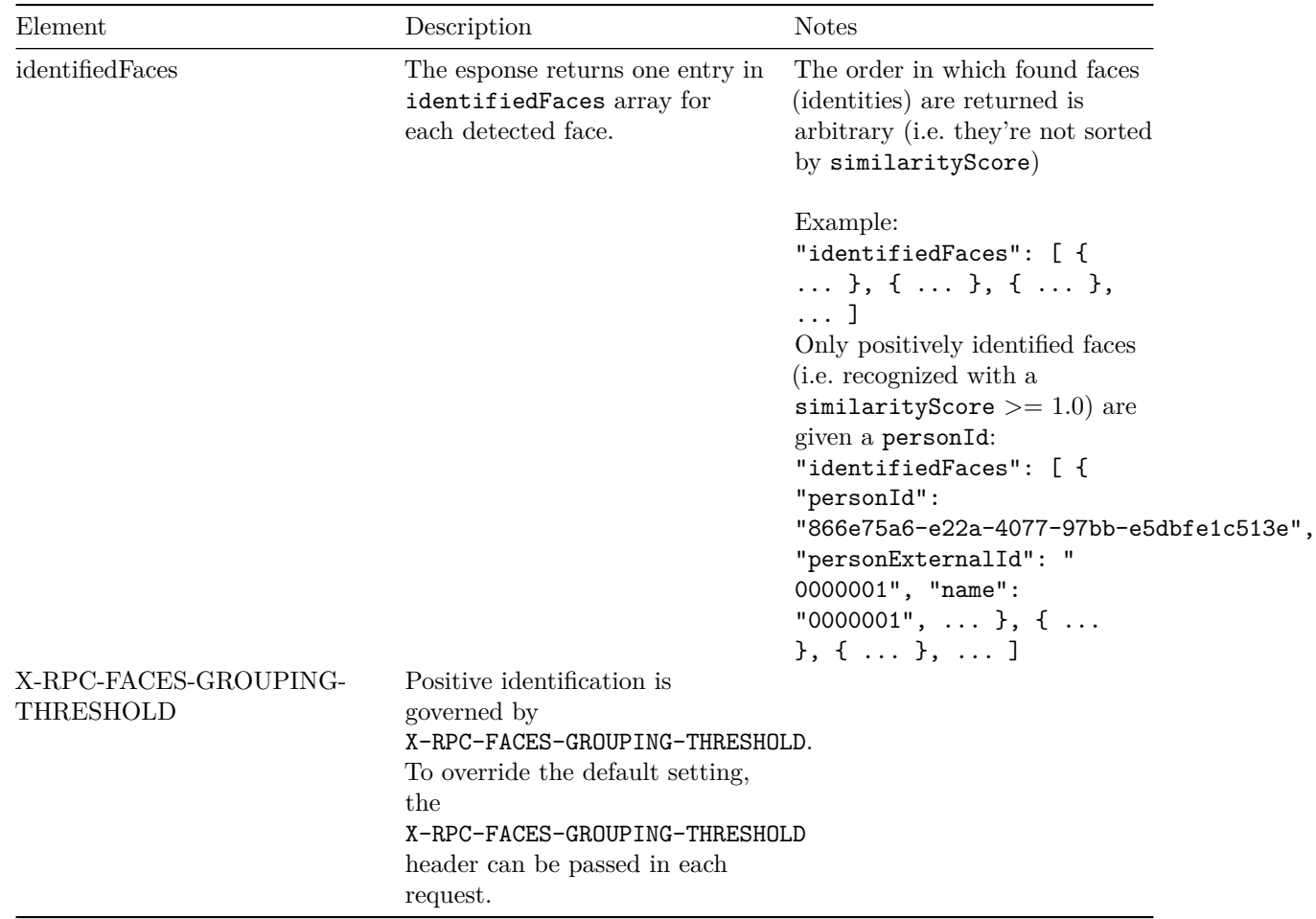

## **7.4 Threshold Setting Guidelines**

- $0.54$  Secure Access (default)
	- Very high confidence identification with very low false positives
- $\bullet$  0.67 Traffic monitoring
- 0.84 Celebrity matching
- 0.94 Matching the list of interest in very small, grainy, blurry images or video.

## **7.5 Similar Identities**

For the similar\_limit=5 parameter, each detected face contains the five most similar identities. Each similar identity has a personId and, if set, an externalId, as well as a similarityScore. The identities in the similar array are sorted by similarityScore in descending order with the highest similarityScore first:

```
" identifiedFaces ": [
                {
                   ...
                   " similar " : [
                                            {
                           " personId ": "866 e75a6 - e22a -4077 -97 bb - e5dbfe1c513e " ,
                           " name": " 0000001 ",
                           " externalId ": " 0000001 " ,
                           " similarityScore ": 1.0804045 ,
                           ...
```

```
} ,
                                              {
                            " personId ": "92 ca0413 -4 e67 -4981 - a649 - cffa29c6d56c " ,
                            " name": " 0000023 ",
                            " externalId ": " 0000023 " ,
                            " similarityScore ": 0.62635994 ,
                            ...
                                                } ,
                                                ...
                ]
              } ,
              {
                 ...
                 " similar " : [
                                  ...
                 ]
               } ,
                ...
]
```
#### **7.6 Face Attributes**

Each detected face has attributes detailing positioning, face landmarks, face image quality, CV algorithm provider (RCV), and face detection confidence. None of this is relevant for identification.

```
" identifiedFaces ": [
    {
          ...
         " attributes ": {
         provider ": " RCV " ,
         ...
         }
    } ,
    {
          ...
         " attributes ": {
         " provider ": " RCV " ,
         ...
         }
    } ,
    {
          ...
         " attributes ": {
         " provider ": " RCV " ,
         ...
         }
    }
]
```
# **8 Computer Vision Events (CVEV) Server API**

The Computer Vision Events Server API (CVEV) provides the ability to:

- $\bullet\,$  Retrieve events stored in the directory
- Retrieve images associated with the events
- $\bullet\,$  Listen for new events and retrieve them as they occur

The following elements are used with the API requests:

<span id="page-18-0"></span>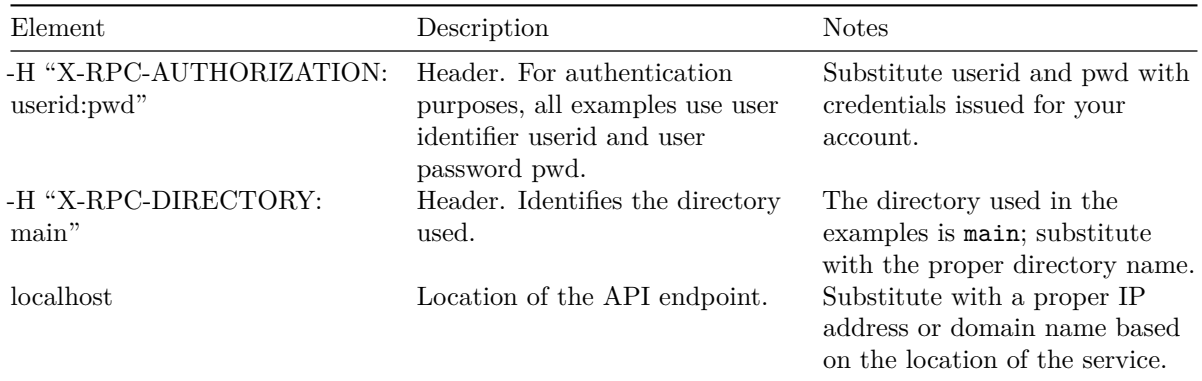

## **9 Retrieve Events Stored in the Directory**

To retrieve all events recorded in a directory, use the following request:

For local host:

```
curl -X GET "http://localhost:8082/events?sinceTime=0" -H "X-RPC-AUTHORIZATION: userId:pwd"
-H "X-RPC-DIRECTORY: main"
```
For SAFR Cloud:

curl -X GET "https://cv-event.real.com/events?sinceTime=0" -H "X-RPC-AUTHORIZATION: userId:pwd" -H "X-RPC-DIRECTORY: main"

**Note**: Always use https when making requests over the internet.

To retrieve events currently in progress (not yet ended):

curl -X GET "http://localhost:8082/events" -H "X-RPC-AUTHORIZATION: userId:pwd" -H "X-RPC-DIRECTORY: main"

To retrieve any events that occurred in last 60 seconds:

curl -X GET "http://localhost:8082/events?sinceTime=<currentEpochTimeInMs-60000>" -H "X-RPC-AUTHORIZATION: userId:pwd" -H "X-RPC-DIRECTORY: main"

<span id="page-19-0"></span>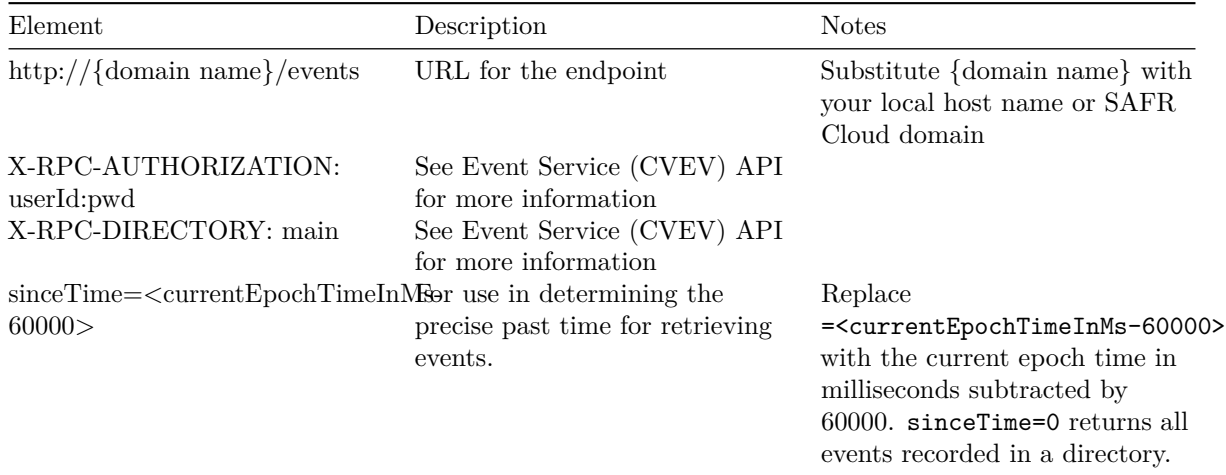

## **10 Retrieve Images Associated with Events**

Images associated with events — if recorded — can be retrieved from the object server using the event ID.

To retrieve a face image that triggered the event, use the following call:

For Local Host:

```
curl -v -X GET "http://localhost:8086/obj/<br/>base64{event_id}>/face" -H
   "X - RPC - AUTHORIZATION : userId : pwd "
-H "X-RPC-DIRECTORY: main" > face.jpg
```
For SAFR Cloud:

```
curl -v -X GET "https://cvos.real.com/obj/<base64{event_id}>/face"
-H "X - RPC - AUTHORIZATION : userId : pwd =" -H "X - RPC - DIRECTORY : main " >
   face . jpg
```
**Note**: Always use https when making requests over the internet.

In these calls, replace <br/>base64{event\_id}> with a base64 form of the Event ID GUID for which the image is required.

For example, an Event ID GUID value of D4565B3D-D5C2-4F02-AD81-49DE55AAEFF1, should be replaced with RDQ1NjVCM0QtRDVDMi00RjAyLUFEODEtNDlERTU1QUFFRkYx.

#### **10.1 Example**

```
echo -n D4565B3D - D5C2 -4 F02 - AD81 -49 DE55AAEFF1 | base64
   RDQ1NjVCM0QtRDVDMi00RjAyLUFEODEtNDlERTU1QUFFRkYx
```
To retrieve a scene thumbnail associated with the event, if recorded, issue the following request:

```
curl -v -X GET "http://localhost:8086/obj/<br/>base64{event_id}>/sceneThumb"
-H "X - RPC - AUTHORIZATION : userId : pwd " -H "X - RPC - DIRECTORY : main " >
   scene . jpg
```
# **11 Listen for New Events and Retrieve Them As They Occur**

To listen for new events as well as modifications to prior events, issue the following event status request:

```
curl -X GET
   " http :// localhost :8082/ event / status ? since = < currentEpochTimeInMs >"
-H "X-RPC-AUTHORIZATION: userId:pwd" -H "X-RPC-DIRECTORY: main"
```
Note: Replace =<currentEpochTimeInMs> with the current epoch time in milliseconds.

This request blocks until a new event is recorded or started, or until an existing event is updated. Previously recorded but still active events without an end date undergo updates (e.g. a person identity being assigned or an event simply being given an end time as the face disappears from view).

If the request times out or returns HTTP 204, submit the request again. Once the request returns HTTP 200, it includes the following information:

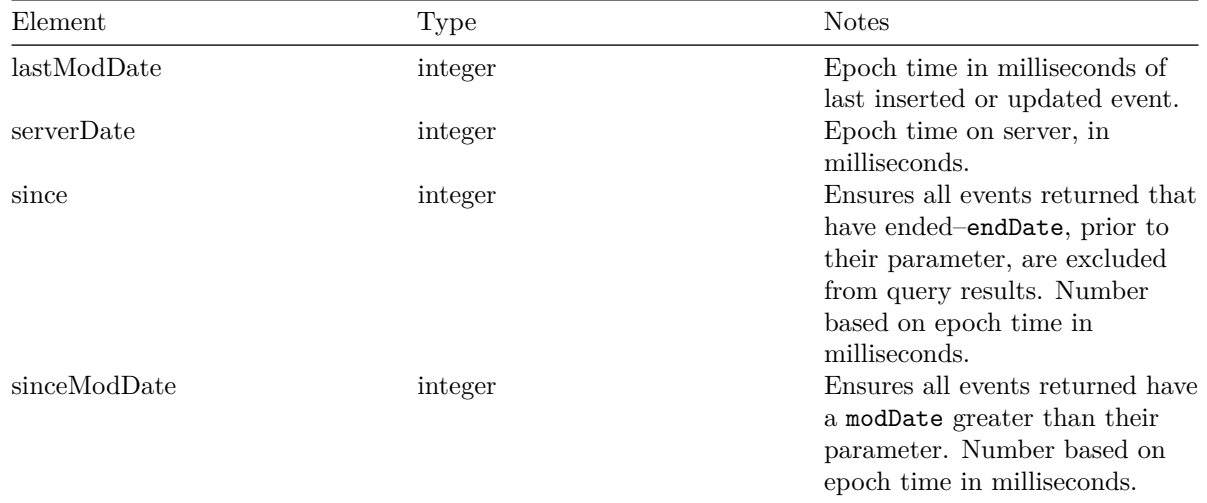

On a HTTP 200 response, the record returns lastModDate and retrieves all newly added or updated events:

```
curl -X GET
   " http :// localhost :8082/ events ? sinceModDate = < epochTimeInMsUsedInStatusCallAbove >"
-H "X-RPC-AUTHORIZATION: userId: pwd" -H "X-RPC-DIRECTORY: main"
```
Note: Replace <epochTimeInMsUsedInStatusCallAbove> with the value used in the since parameter of the /event/status request described previously.

Once the events are retrieved, listen for more events by issuing an /event/status request again, but instead use the value of the recorded lastModDate for the value of the since parameter. Continue to repeat by alternating retrieval and listening steps:

curl -X GET " http :// localhost :8082/ event / status ? since = < lastModDate >" -H "X-RPC-AUTHORIZATION: userId: pwd" -H "X-RPC-DIRECTORY: main"